# Microsoft365 を利用した情報共有の注意点(学生向け)

2021.04.1 高専機構本部事務局情報企画課

#### **1.Microsoft365 を利用して情報を共有する時の利用者の範囲**

みなさんが学生生活を送る中で、クラス内や研究室等学校内で情報共有を行う場合があります。また、 インターンシップや就職活動等で高専以外の関係者へ個人情報を送ることもあるでしょう。

情報を共有する相手先(利用者)の設定が適切でないと、情報の流出につながります。

情報流出の情報セキュリティインシデントになれば、就職活動や進学に大きな影響がでる可能性があ り、個人だけの問題ではなく、学校全体の信用を失うことにもなります。

高専機構では、Microsoft365 のサービスを利用して、情報を共有する環境を使用しています。この資 料は、Microsoft365 を使って情報共有する時の注意点をまとめています。

#### **(1)情報を共有する範囲の設定**

#### **(1-1)高専機構が契約している Microsoft365 の範囲**

高専機構が契約している Microsoft365 の利用者は機構全体で一つの契約になっています。 この契約の範囲を「テナント」と呼び、高専機構で契約している Microsoft365 の範囲を「高専機 構テナント」と呼びます。

高専機構の教職員と学生は「高専機構テナント」に属したアカウントが発行されています。また、 「高専機構テナント」には、高専と協力関係にある企業等の方(以下、「協力企業」という。)のア カウントも「ゲスト」として登録されています。

#### **(1-2)情報を共有する相手先(利用者)の設定**

Microsoft365 では、情報を共有する範囲に関するキーワードが多くあります、 その中でもよく目にするものに「プライベート」(非公開)と「パブリック」(公開)があります

#### 「プライベート」

公開範囲は情報の管理者、および管理者が 指定したアカウントに限定した設定です。

#### 「パブリック」

公開範囲は高専機構テナント内の全ての アカウントが対象になり、協力企業のゲス トアカウントも含まれます。意図しない範 囲に公開される可能性があるため、利用は 禁止します。

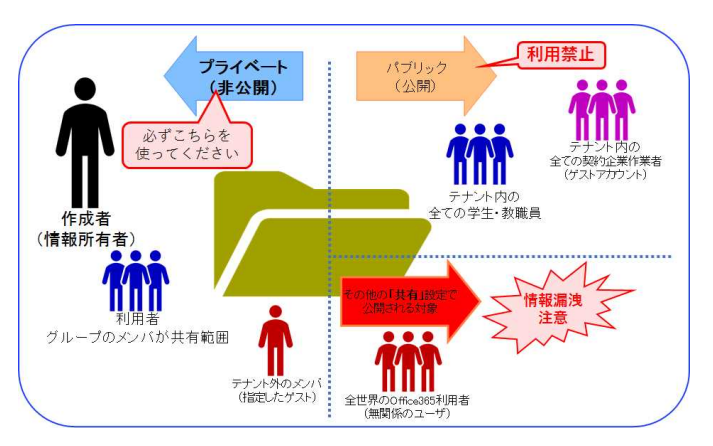

公開範囲は、情報セキュリティを意識し、高専機構テナント全体に共有する必要のない情報は、 必ず「プライベート」の設定にしてください。

### **2.ファイル共有環境として利用できる Microsoft365 の各種サービス**

# **(2-1) OneDrive (for Business)**

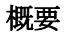

個人のアカウントに付属(紐付いている)しているファイル共有環境です。

個人アカウントで、インターネット上に情報を保存する場合や、高専機構以外の利用者(インタ ーンシップや就職活動先の会社等)とのファイル共有として使用できます。

#### 長所

個人が管理する領域なので気兼ねなく利用できます(容量 1TB)。

ファイル・フォルダごとに共有設定が可能でファイルの受け渡し場所として利用可能です。

#### 短所

個人のアカウントを削除した時に、個人のアカウントに保存されているファイルは自動的に削除 されるので、多くの人が共有する情報を保存している場合は、情報消失になります。

個人のアカウントの持ち主(本人)の卒業等でファイルが消失することや、個人の共有設定ミス で気がつかない状態で情報流出にもなる可能性もあります。

#### 注意点

「全員と共有」という名前のフォルダがある場合、このフォルダの共有範囲は、高専機構テナン ト全体に共有されており、公開範囲として適切では無いため、フォルダを削除してください。

#### 短期的な情報共有

Microsoft365 の利用者以外の人と、短期的、単発的に情報を共有したい場合は、「リンク」を作 成して、その URL を情報共有相手に送付する事で情報を共有できます。

「リンク」の作成は OneDrive 上の共有対象ファイルを選択し、「共有」を行うことで作成できま す。

次の表を参考にして、リンクを使用できる範囲を設定してください。

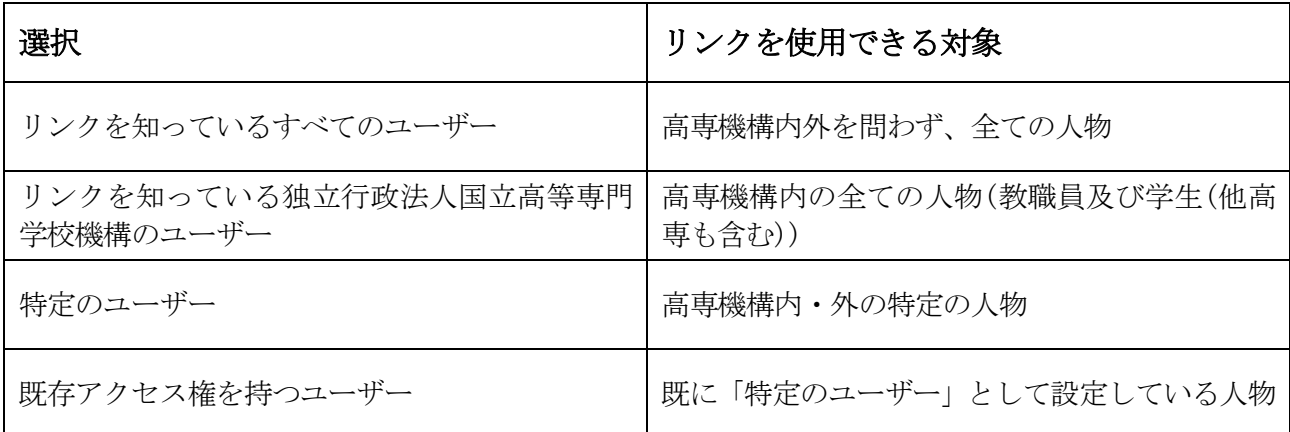

※共有するファイルには、パスワードを設定する等、情報の取り扱いには気を付けてください。 ※「リンク」には有効期限が設定可能です。情報を共有する対象者からファイル受領の連絡や有効期 限の設定を活用し、ファイルがいつまでも共有状態にならない様に配慮して設定してください。

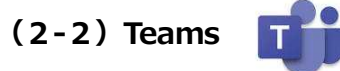

#### 概要

Microsoft365 の Teams アプリを利用したグループウェアです。 グループに参加するメンバーはグループの管理者(個人)が設定できます。 例えばクラス、研究室ごとにメンバーを指定して作れます。 チャットやビデオ会議やグループ内でのファイル共有が可能です。

#### 長所

情報共有範囲がチームに参加しているメンバーと同じなので、管理が簡単です。

ファイル共有以外にも、チャットや WEB 会議等、多くの機能があります。

#### 短所・注意点

チームの活動が 1 年間なかった場合は、自動的にチームが削除されます。

チーム作成時の設定に、「プライベート」と「パブリック」がありますが、「パブリック」で設定 すると誰でもチームに参加できてしまうため、必ず「プライベート」を設定してください。

## (2-3) SharePoint S

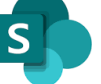

#### 概要

Microsoft365 のファイル共有・情報共有機能です。

Microsoft365 管理者からサイトコレクションの権限の設定が必要ですが、適切な情報共有範囲を 設定できます。

#### 長所

Teams より広範囲の利用者間での共同作業に向いています。 SharePoint に保存したデータは 1 年間活動がなかった場合でも削除されません。 共有範囲を「パブリック」「プライベート」以外に、「管理者」「閲覧者」等を利用者ごとに設定可 能です。

#### 短所・注意点

細かな設定が可能な反面、管理が複雑です。 削除しない限りデータが保存されているため、適切な公開範囲を設定していない場合に、意図し ない情報流出のリスクがあります。 利用が終了した場合は必ず削除してください。

#### **(2-4)その他 Microsoft365 サービス**

Microsoft365 には OneDrive、Teams、SharePoint の他にも様々なサービスがあります。 どのサービスを利用する場合も、プライベート、パブリック等公開範囲を意識して利用してくだ さい。

# ま と め

情報流出の情報セキュリティインシデントになれば、就職活動や進学に大きな影響がでる可能 性があり、個人だけの問題ではなく、学校全体の信用を失うことにもなります。

#### 1.Microsoft365 を利用する場合は、適切に共有範囲を設定してから利用してください。

- ・「プライベート」の環境になっていることを確認してください。
	- 「パブリック」の環境は利用しないでください。(意図しない範囲に公開されてしまいます。)
- ・情報共有範囲に「利用者」を指定するか、利用者をとりまとめた「グループ」を指定してくださ い。

#### 2.Microsoft365 のサービスはそれぞれの機能の特性を理解したうえで使用してください。

- ・OneDrive ……個人の保存用及び外部機関との共有用
- ・Teams ………グループ(クラス・研究室等)での共有用
- ・SharePoint …細かく共有範囲を設定可能だが、管理が複雑
	- ※ 使わないファイル、フォルダは速やかとに削除してください。<br>————————————————————